# Команда switch

Успешно сдайте бесплатный сертификационный экзамен в Академии "Инфинет" и получите статус сертифицированного инженера Инфинет.

[Пройти сертификационный экзамен](https://academy.infinetwireless.com/ru/certifications/exams) 

### Содержание

- [Описание](#page-0-0)
	- [Правила коммутации](#page-1-0)
- [Параметры](#page-2-0)
	- [Управление списками значений](#page-2-1)
	- [Управление группами коммутации](#page-3-0)
	- [Управление интерфейсом](#page-7-0)
	- [Управления правилами коммутации](#page-7-1)
	- [Команды управления](#page-7-2)

[Примеры](#page-8-0)

### <span id="page-0-0"></span>Описание

Команда "switch" предназначена для управления коммутатором (MAC Switch).

### ПРЕДОСТЕРЕЖЕНИЕ

Начиная с версии "MINT 1.22.0" режим работы коммутатора частично несовместим с предыдущими версиями. Если в сети есть устройства, работающие в режиме коммутатора, необходимо обновление программного обеспечения на всех узлах сети. Совместимость на уровне протоколов MINT и маршрутизации сохраняется. Также сохраняется возможность обновления ПО "Over The Air".

#### Синтаксис:

```
 MAC Switch V2.06
Usage:
       ________ LIST commands __________________________________
   switch list LISTNAME [{iface | mac | numrange | match}]
          {add | del} [VALUE ...]
          dump [name] [WILDCARD]
          rename NEWNAME
          file FILENAME
          [flush|remove]
       GROUP commands
   switch group ID {add | del} IFNAME[:{TAG|0}] ...
  switch group ID {repeater|trunk|unpaired} {on|off}
   switch group ID {(up|down)stream} {SCID|0}
   switch group ID [x]vlan {TAG|LIST|0} [[no]bidir]
   switch group ID nvlan {[on]|off}
   switch group ID info INFO_STRING
   switch group ID setid NEWID
   switch group ID stp { off | on | dump }
   switch group ID stp [vlan TAG]
  switch group ID stp priority [PRIO] \#(default: 57344, step: 4096)
  switch group ID stp forwarddelay [DELAY] #(default: 15 sec)
  switch group ID stp maxage [TIME] \# (default: 20 sec)
   switch group ID stp port IFNAME priority [PRIO] #(default: 128, step 16)
  switch group ID stp port IFNAME cost [COST] #(default: 200000(RSTP),
                                                               65535(STP))
   switch group ID igmp { off | on }
   switch group ID igmp static-add MCAST IF_NAME [MAC]
   switch group ID igmp static-del MCAST IF_NAME [MAC]
```

```
 switch group ID igmp dump [detail] [name]
 switch group ID igmp lmqt Value
 switch group ID igmp gmi Value
 switch group ID igmp router-port { off | on }
switch group ID igmp flood-reports { off | on }
 switch group ID igmp zero-query-permit { off | on }
 switch group ID igmp srcip IP
 switch group ID igmp join-limit [IF_NAME] N [include $ACL] [except $ACL]
 switch group ID igmp querier [vlan N] {start|stop|clear}
 switch group ID igmp querier [[no]election] [source IP] [mcast X[,Y,...]]
 switch group ID igmp querier interval Value
switch group ID dhcp-snooping \{ off | on \} #(default: off)
switch group ID dhcp-snooping [no]trust IFNAME #(default: notrust)
switch group ID dhcp-snooping [no]verify-mac #(default: verify)
switch group ID dhcp-snooping option-82 [no]insert #(default: insert)
 switch group ID dhcp-snooping option-82 format
  { string ASCII-string | hex HEX-string | mac } #(default: mac)
 switch group ID dhcp-snooping option-82 untrusted-policy
 { drop | keep | replace } #(default: drop)
switch group ID flood-unicast { off | on }
switch group ID inband { off | on }
 switch group ID order N
 switch group ID set NEWNUMBER
 switch group ID [setpri|addpri PRIO] [qmch CHAN]
 switch group ID {deny | permit}
 switch group ID
        dump [interface] [WILDCARD]
       [dbdelete MACADDRESS]
        {start [discard]| stop | remove | stat | showrules | showblack}
 switch group ID {in-trunk} [{ID|0}]
    ________ INTERFACE commands _____________________________
 switch interface IFNAME mac-limit N
     \_ RULES commands \_ switch {group ID | interface IFNAME} rule NUMBER
       [not]
        [src LIST] [dst LIST] [vlan LIST]
        [iface LIST] [proto LIST] [match LIST]
        [ setpri|addpri PRIO ] [qmch CHAN]
        [ deny | permit ] [ remove ]
      CONTROL commands
 switch resynchronize
 switch trace { off | on | verbose | filter "pcap expr"}
switch stptrace { off | on }
 switch stpblock { off | on }
 switch stpmint { off | on }
 switch {dump [WILDCARD]|MACADDRESS}
 switch igmp[-snooping] dump [name] [detail]
 switch {start|stop|restart|destroy|dead-interval DEAD_INTERVAL[300]}
 switch stat[istics] [(clear|help|ID)]
 switch maxsources (MAXSOURCES|0) # default 5000
```
Шаблоны поиска "WILDCARD" используются в качестве аргументов в различных командах для формирования поисковых запросов, позволяющих описывать определенные группы сущностей. В качестве шаблонов могут быть использованы следующие символы:

\* - звездочка обозначает наличие в данной позиции любого символа или набора символов. Набор может быть и пустым;

~ - знак тильды обозначает наличие в данной позиции любого одного символа.

### <span id="page-1-0"></span>Правила коммутации

Правила коммутации используются для определения коммутационной группы, в которую будут направлены пакеты, принятые, через интерфейсы "eth\*". Коммутация сетевого пакета будет осуществляться группой, правилам коммутации которой удовлетворяет данный пакет. Соответствующая группа коммутация принимает решение о необходимости пересылки пакета через указанный сетевой интерфейс.

Правила коммутации представляют собой перечень правил (rules) и решение по умолчанию (deny/permit). Каждое правило состоит из порядкового номера, условия и решения (deny/permit). При просмотре списка определяется, удовлетворяет ли пакет условию каждого правила. Если удовлетворяет, то в отношении данного пакета принимается решение этого правила. Иначе просмотр списка правил будет продолжен. Порядок просмотра правил производится в соответствии с их порядковыми номерами, по возрастанию. Если пакет не удовлетворяет условию ни одного из правил, то принимается решение по умолчанию данной группы или интерфейса.

Каждое условие включает в себя один или более элементов, сопоставляемых со следующими параметрами пакета:

- 1. Интерфейс, через который осуществляется отправка пакета.
- 2. MAC-адрес источника пакета (src).
- 3. MAC-адрес получателя (dst).
- 4. Метка VLAN.
- 5. Номер протокола уровня Ethernet (proto).

В каждом элементе условия указывается имя списка допустимых значений соответствующего параметра пакета. Кроме того, в условии может присутствовать выражение, записанное на языке фильтров PCAP (tcpdump). Это выражение рассматривается как псевдо-параметр пакета и называется "m atch". Таким образом, пакет признается удовлетворяющим условию, если все его параметры принадлежат соответствующим спискам допустимых значений параметра, а весь пакет в целом удовлетворяет выражению "match". Если в условии отсутствует элемент для какого-либо параметра пакета, то данный параметр пакета, вне зависимости от своего значения, считается удовлетворяющим такому условию.

#### <span id="page-2-0"></span>Параметры

<span id="page-2-1"></span>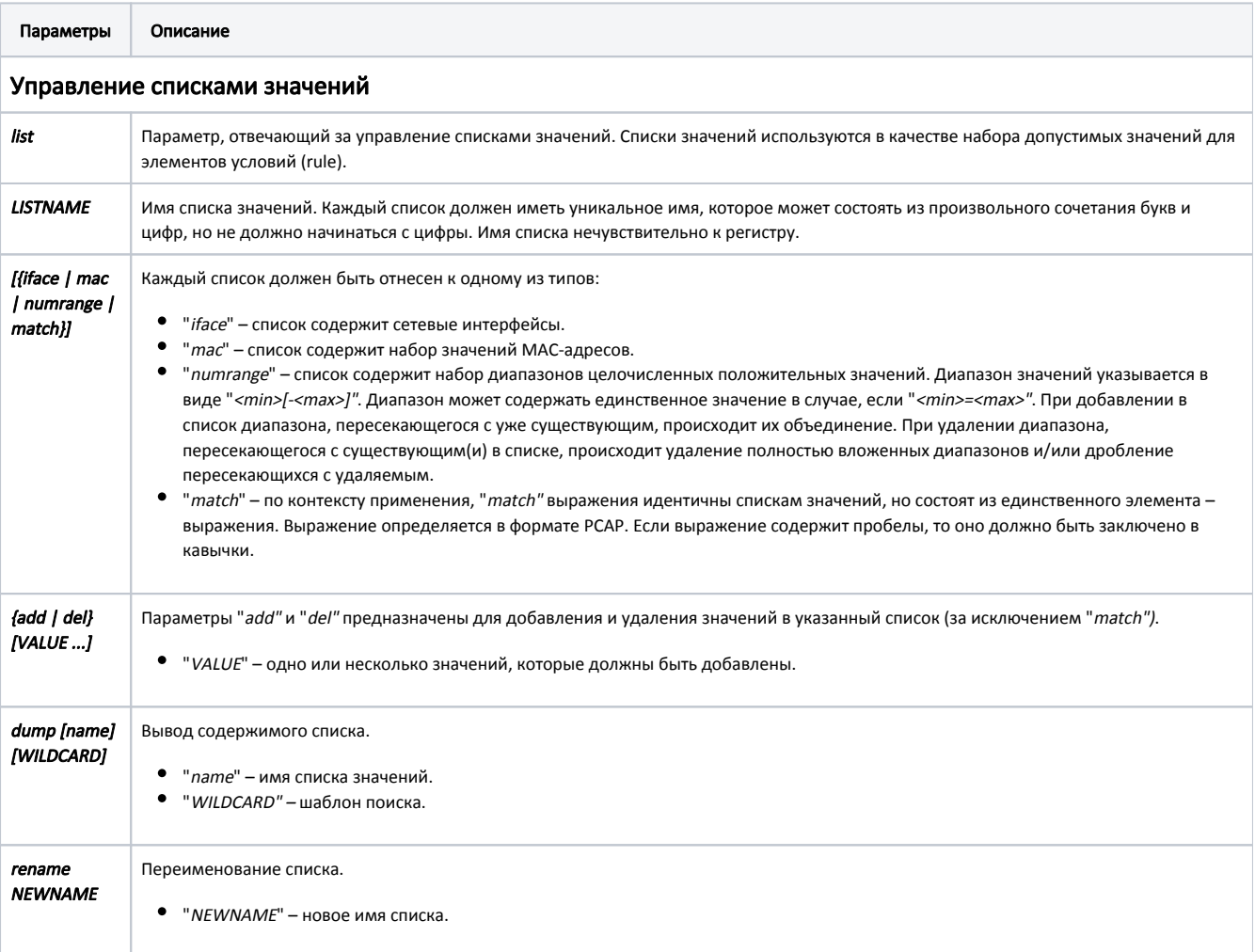

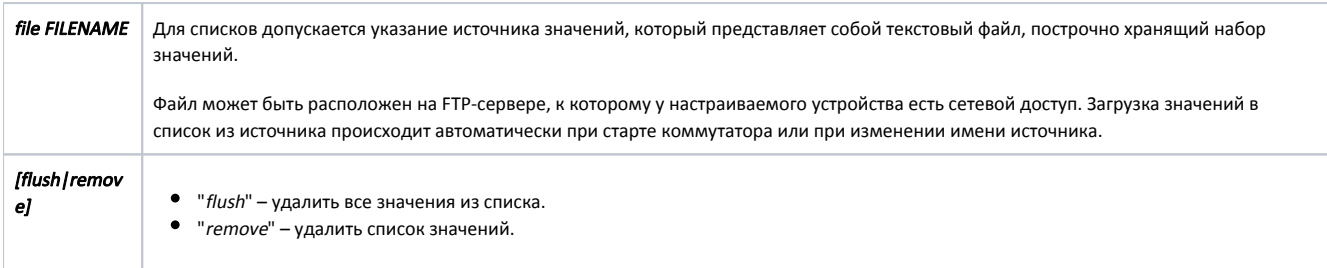

## <span id="page-3-0"></span>Управление группами коммутации

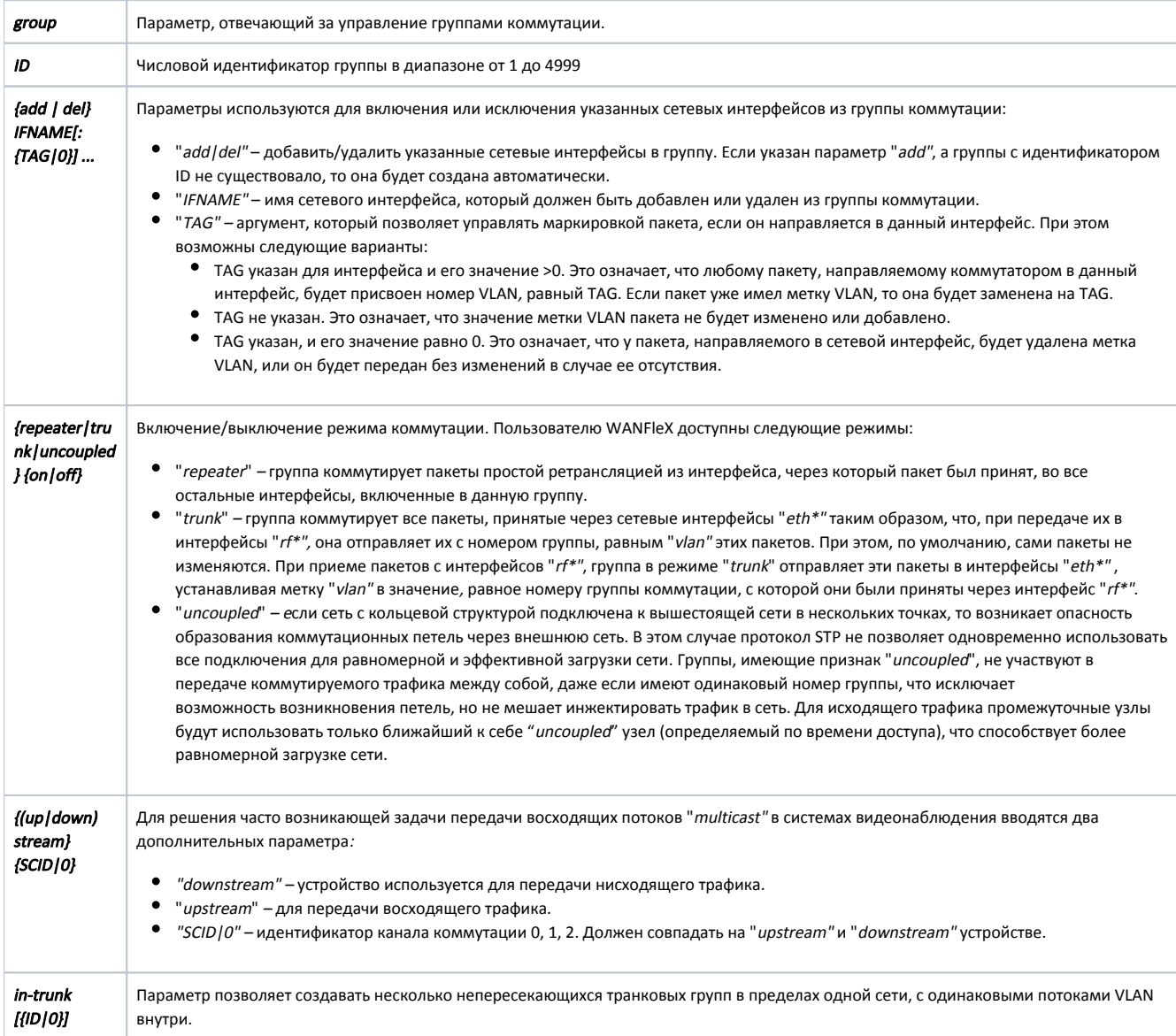

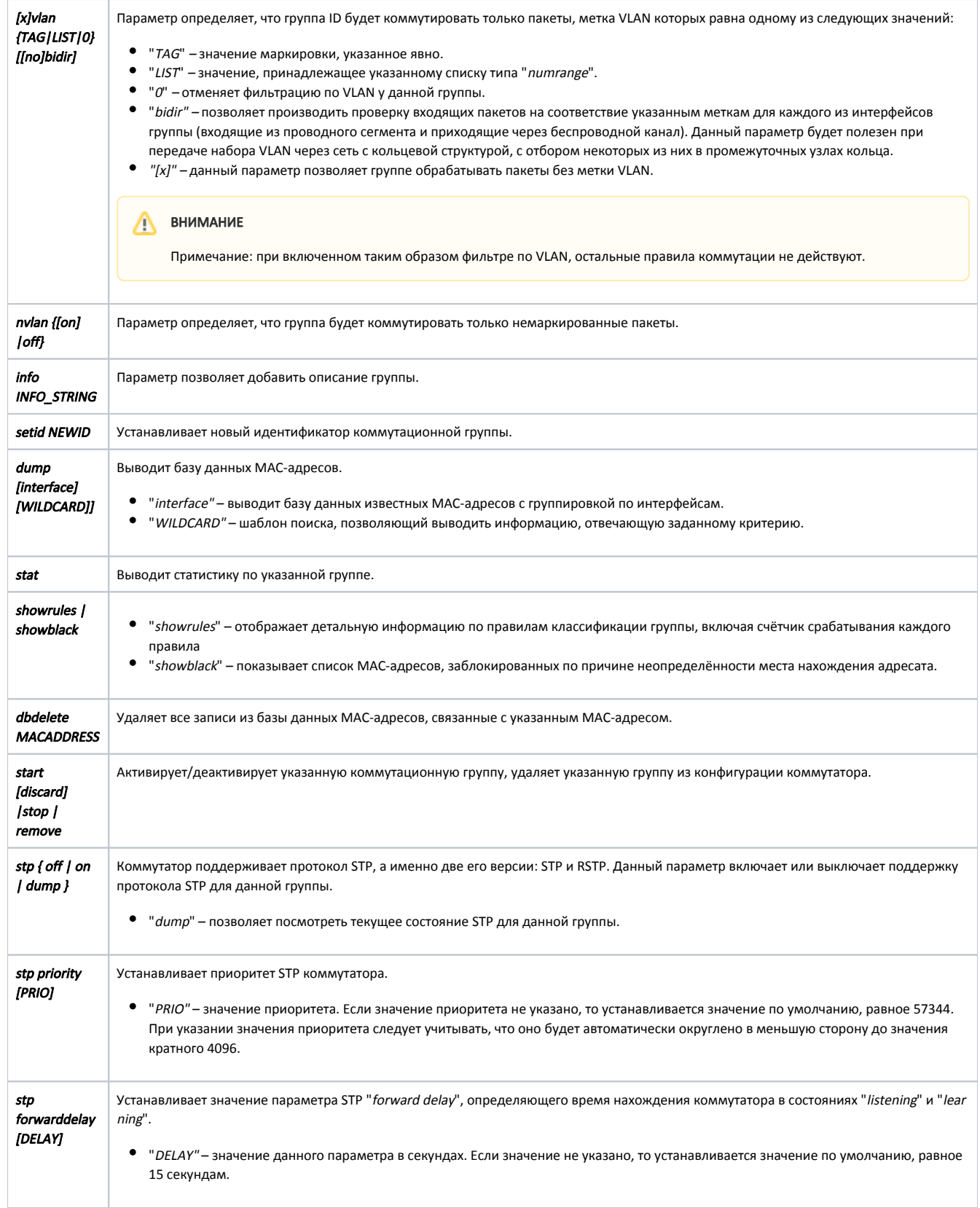

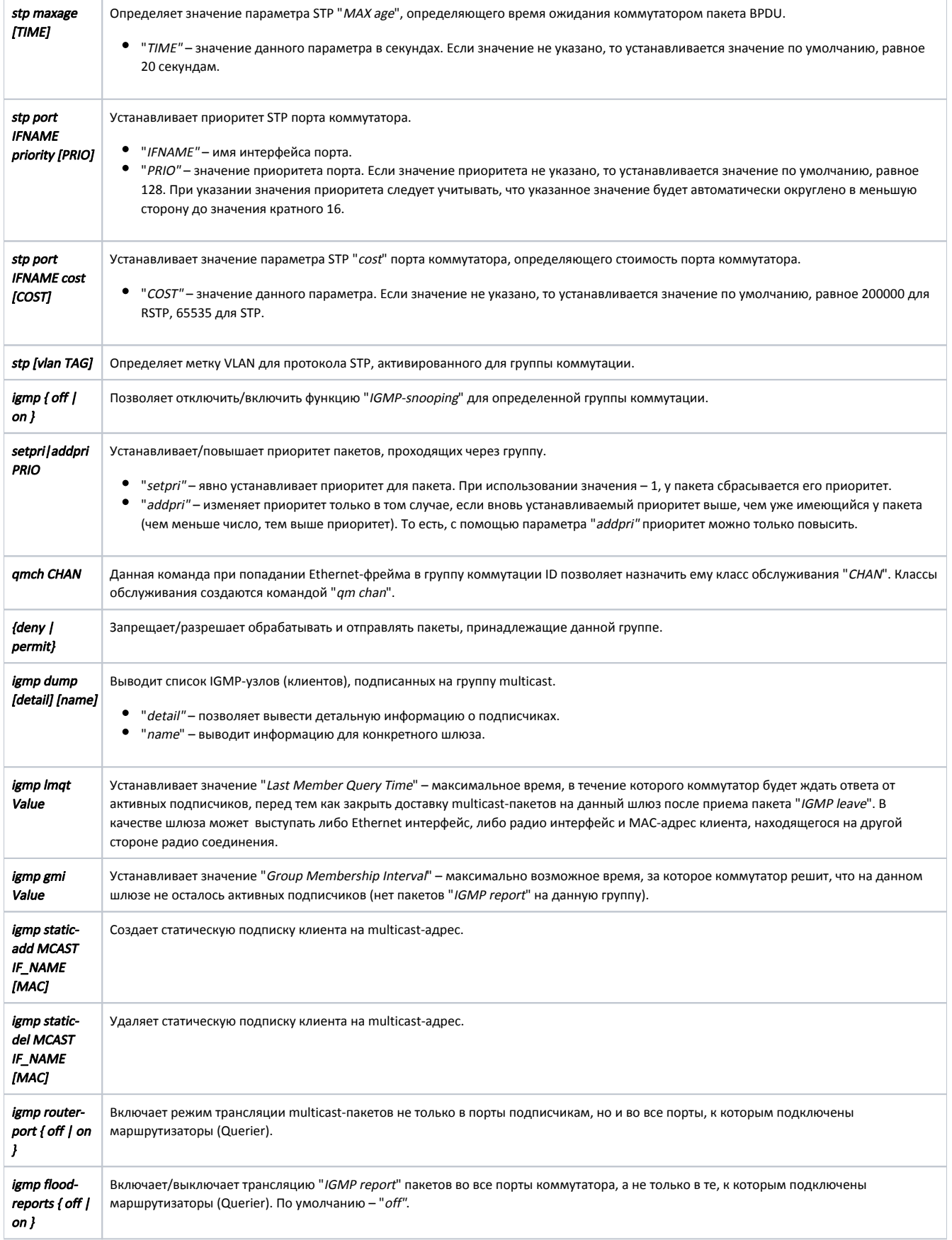

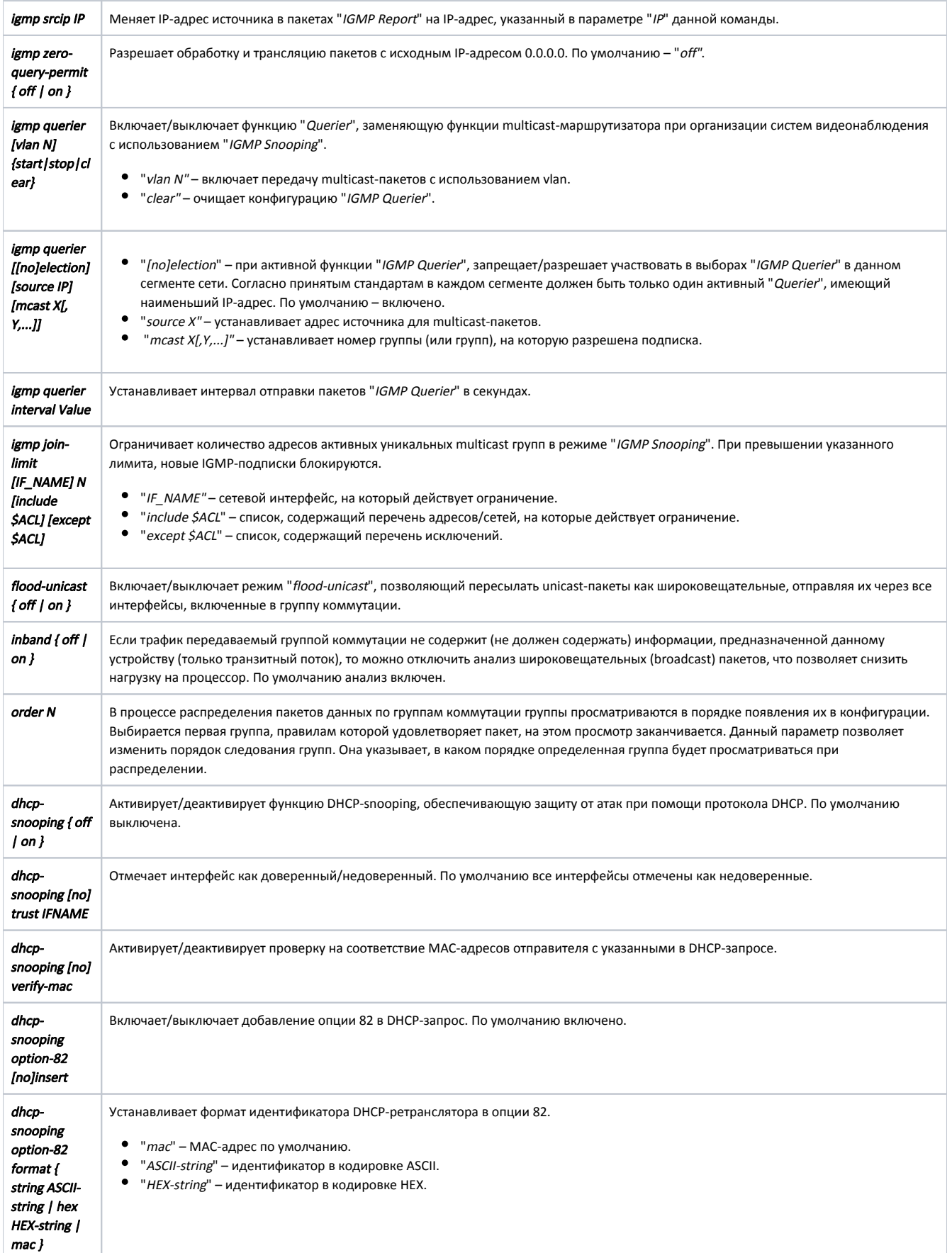

<span id="page-7-2"></span><span id="page-7-1"></span><span id="page-7-0"></span>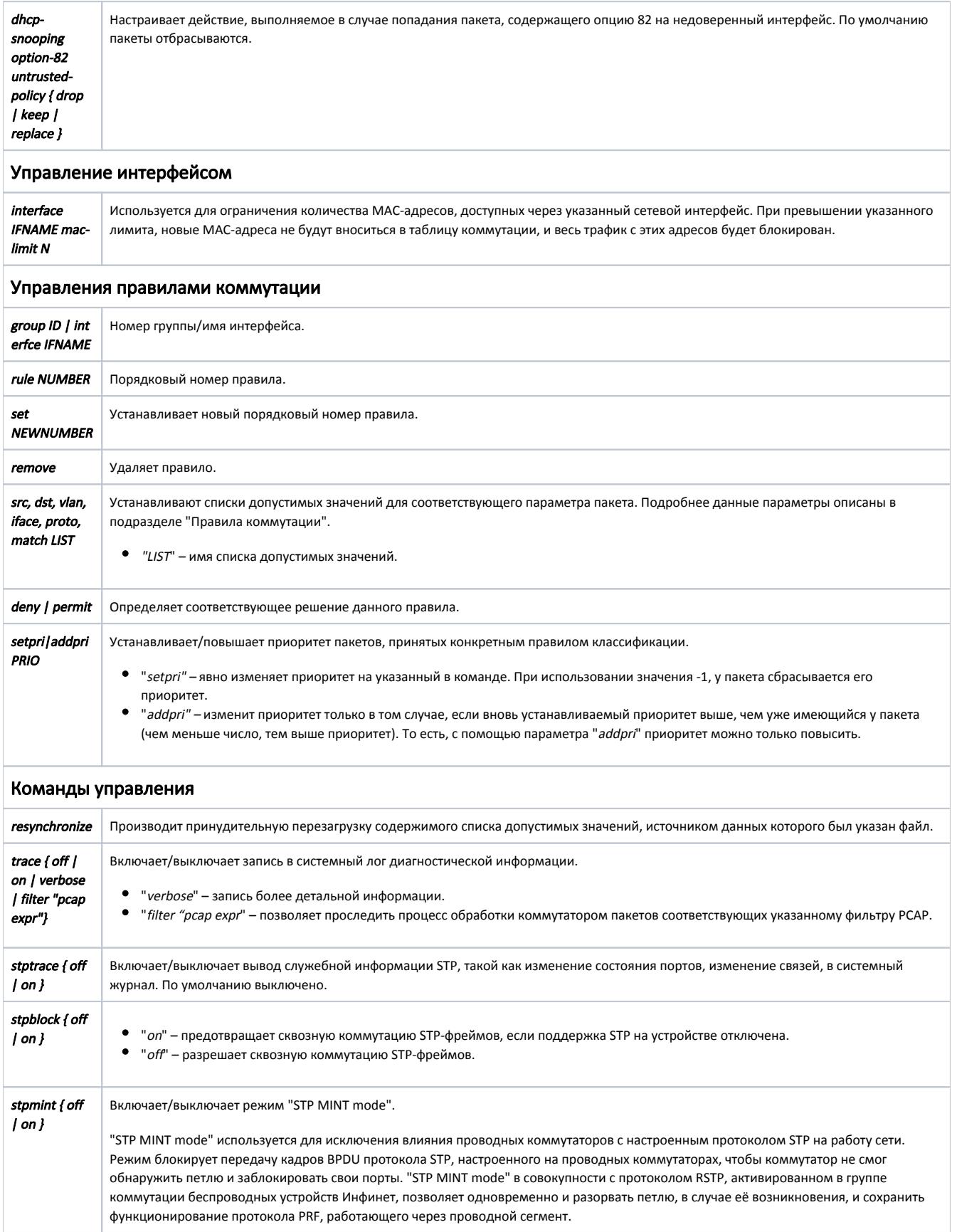

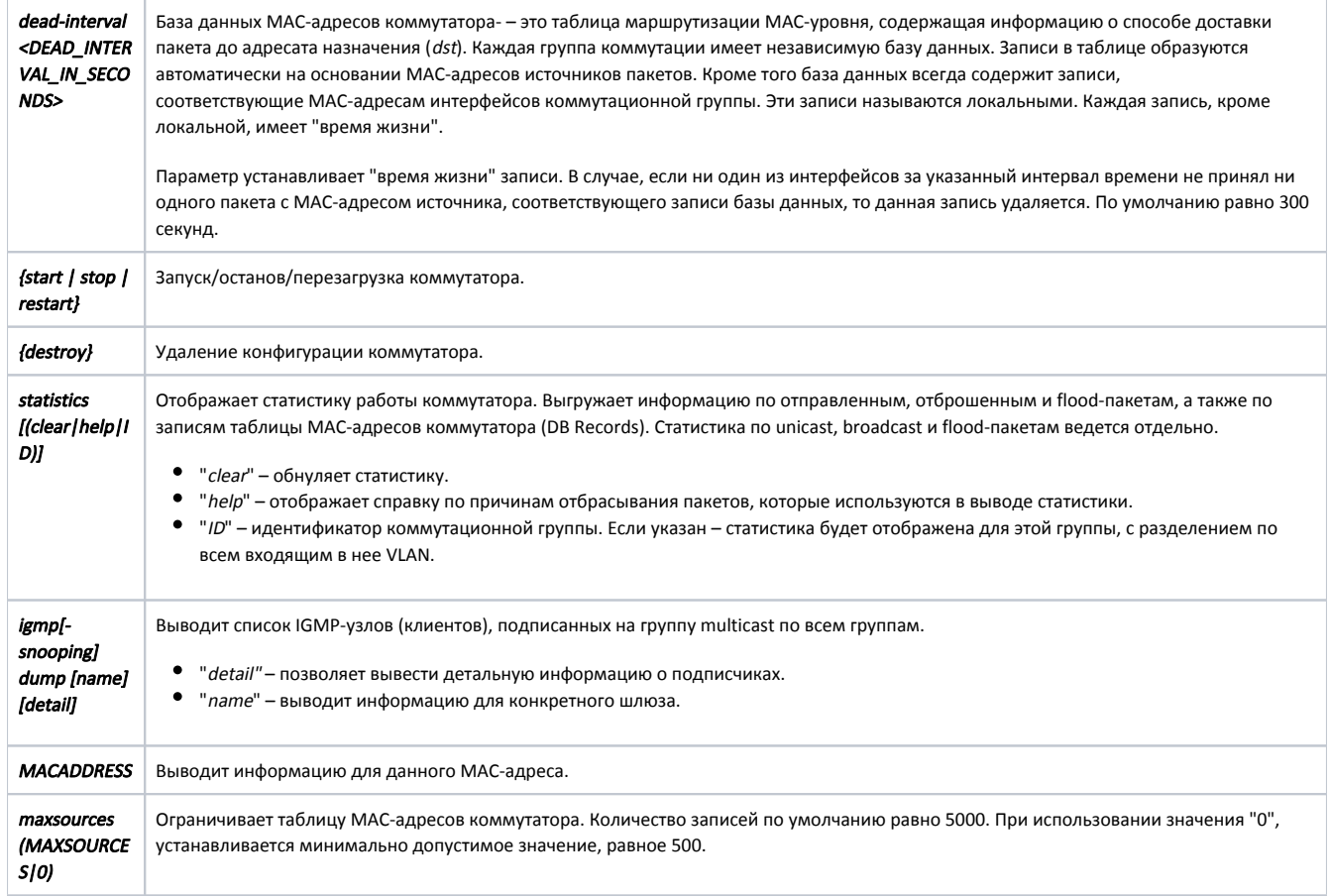

## <span id="page-8-0"></span>Примеры

Следующий пример показывает способ применения шаблона для вывода информации о сетевых интерфейсах "eth0" и "eth1". Применение шаблона "e th~" сообщает команде "switch", что данные должны быть выведены только для интерфейсов, у которых имя начинается с eth и в конце содержит один любой символ. "Cost" – стоимость (метрика) маршрута. "UsCNT" – счётчик указывающий сколько раз использовалась эта запись, т.е. сколько пакетов было отправлено на этот MAC-адрес.

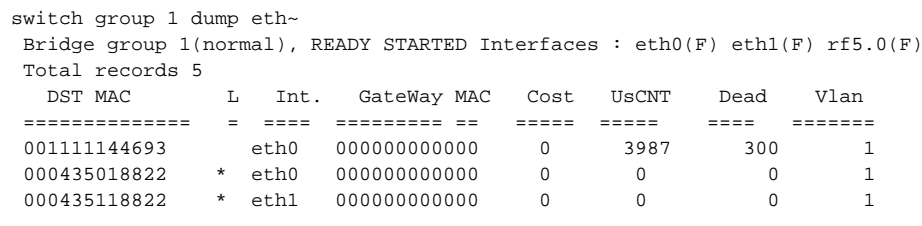

Создадим список типа "iface" с именем "my\_iface", в который добавим имена сетевых интерфейсов "eth0" и "rf5.0".

switch list my\_iface iface add eth0 rf5.0

```
Title
```
Создадим список диапазонов значений с именем "vlans", в который добавим: значение 10, диапазон значений от 20 до 30 и значение 40.

switch list vlans numrange add 10 20-30 40

Создадим список типа "match", в который добавим фильтр, под действие которого будут попадать сетевые пакеты любых протоколов, источником или получателем которых являются IP-адреса из сети "195.38.45.64/26".

switch list ip\_mynet match add net 195.38.45.64/26

В данном примере также создается список-выражение типа "match", но в этом случае действие фильтра распространяется только на IP-пакеты, принадлежащие сети "195.38.45.64/26".

switch list ip\_mynet match add ip net 195.38.45.64/26

В качестве источника значений укажем текстовый файл.

switch list MACGROUP1 file ftp://1.2.3.4/switches/list/macgroup1.txt

В указанном примере файл "macgroup1.txt" может содержать следующие строки:

```
\ddagger00:01:02:03:04:05 #
00:11:12:13:14:15 #
<EOF>
```
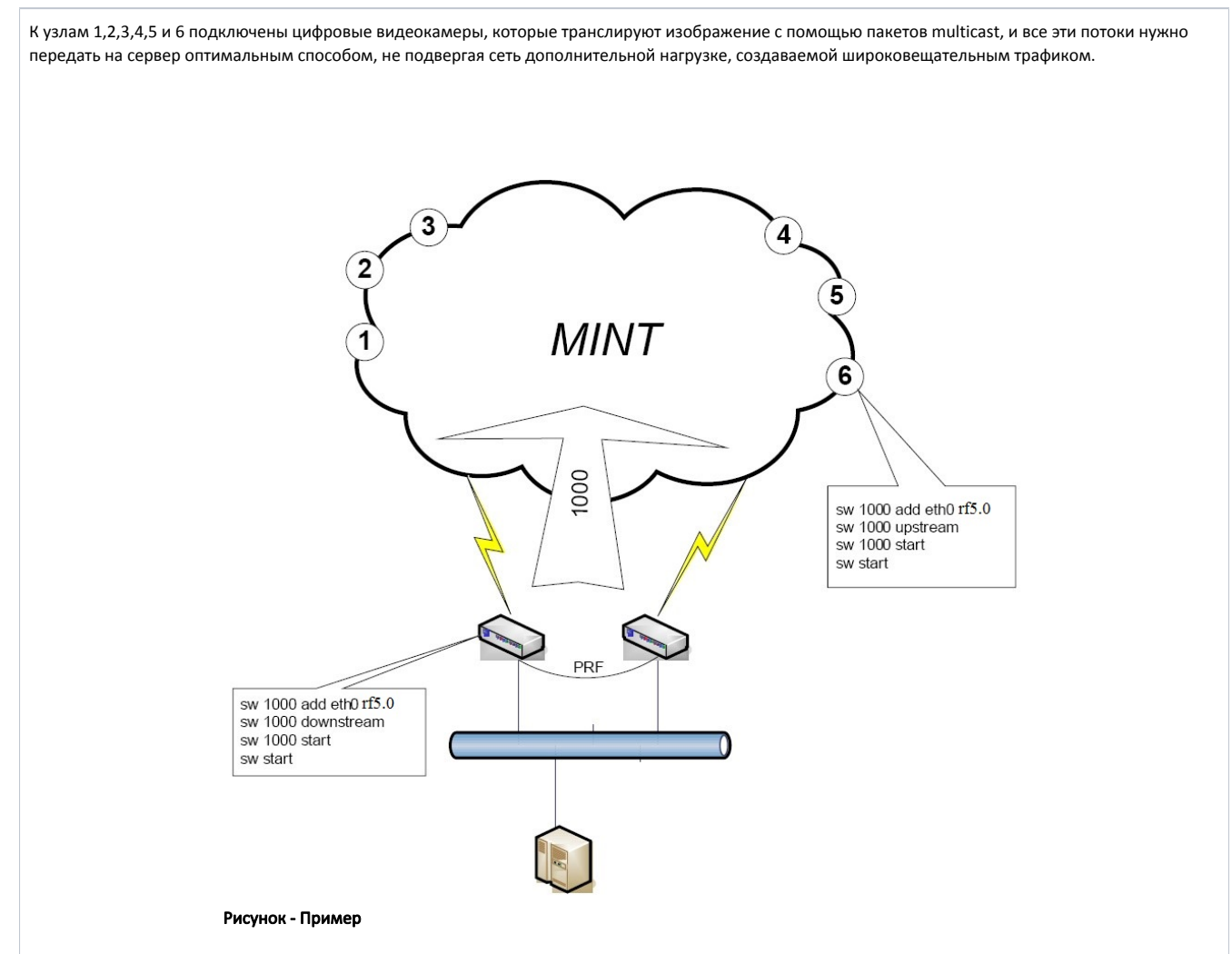

Весь нисходящий трафик(от сервера к камерам), если таковой имеется, передаётся в группе 1000, в которой находятся все узлы сети. Однако восходящие потоки от каждой камеры передаются непосредственно к ближайшему коммутатору своей группы.

Особенностью такого решения является возможность установки нескольких коммутаторов с одинаковым номером группы. Для устранения проблемы широковещательного шторма, который мог бы возникнуть из-за того, что коммутаторы включены в разные порты одного проводного коммутатора, в MINT введено ограничение – транковые (передающие оба типа трафика) и "downstream" коммутаторы никогда не используют друг друга для передачи трафика. Кроме того, наличие параметра "upstream" гарантирует, что оконечные узлы будут выбирать для отправки пакетов только один коммутатор, а именно – кратчайший путь к ближайшему коммутатору.

Группа коммутации 100 на клиентском устройстве входит в состав транковой группы 5, в конфигурации коммутатора клиентского устройства следует дать команду:

switch group 100 in-trunk 5

Выведем информацию о текущем состоянии STP при помощи команды "switch group ID stp dump".

```
switch 1 stp dump
 STP state for passive group 1:
 ID: 0000000000000000 Priority: 57344 ID ext: 0
  ROOT: 0000000000000000 Priority: 0 ID ext: 0
 Ports:
  Name Prio Cost PVer Role State
  ====== ==== ========== ==== ========== ==========
eth0 128 2000000 RSTP DISABLED DISCARDING<br>rf5.0 128 180844 RSTP DESIGNATED DISCARDING
                180844 RSTP DESIGNATED DISCARDING
```
В указанном примере все пакеты, коммутируемые группой 3 будут маркироваться VLAN 10 при отправке через интерфейс "rf5.0" и метки будут сниматься при отправке через интерфейс "eth0".

## ВНИМАНИЕ

У всех пакетов, адресатом которых является сам коммутатор, метка VLAN всегда удаляется.

switch group 3 add rf5.0:10 eth0:0

Включим на устройстве транковую группу, которая будет обеспечивать передачу нескольких потоков VLAN по разным направлениям.

switch group 12 trunk on

На клиентских устройствах следует использовать опцию "in-trunk" для явного указания, в состав какой транковой группы входит данная группа.

switch group 12 in-trunk 0

Группа 10 будет обрабатывать пакеты с метками VLAN 100, 200, 300, а также немаркированные пакеты, такие пакеты будут отправляться в сеть MINT с собственным номером группы, (в данном случае - 10), маркированные - с номерами групп, совпадающими с меткой VLAN.

```
switch list MYNET numrange add 100 200 300
switch group 10 xvlan MYNET
switch group 10 trunk on
```
Группа 20 обрабатывает только маркированные пакеты из списка MYNET и передаёт их, преобразовывая значение метки VLAN, в соответствующий номер группы (и наоборот).

```
switch list MYNET numrange add 100 200 300
switch group 20 vlan MYNET
switch group 20 trunk on
```
Группа 30 обрабатывает только маркированные пакеты из списка MYNET и передаёт их с сохранением номера группы.

switch list MYNET numrange add 100 200 300 switch group 30 vlan MYNET switch group 30 trunk off

1. В группе коммутации 5 создается правило 10, в котором запрещены пакеты с MAC-адресами источника пакета (указанные в группе MACGROUP1), 2. В группе коммутации 5 создается правило 20, в котором запрещены пакеты с MAC-адресами получателя пакета (указанные в группе MACGROUP1), 3. В группе коммутации 1 пакетам устанавливается приоритет 10. В данном примере создается группа коммутации "1". Для неё включается поддержка стандартного STP протокола и устанавливается STP приоритет коммутатора, равный 36864. switch group 1 add eth0 rf5.0 switch group 1 stp priority 36864 switch group 1 stp on switch group 1 start В указанном примере создаются три группы коммутации. находящиеся в определенных VLAN (список VLAN ID находится в группе VGROUP и состоит из 10, 40 и диапазона от 20 до 30 включительно), в том случае, если это IP и ARP-пакеты, принадлежащие сети, указанной в списке IP\_NET3845. находящиеся в определенных VLAN (список VLAN ID находится в группе VGROUP и состоит из 10, 40 и диапазона от 20 до 30 включительно), в том случае, если это IP и ARP-пакеты, принадлежащие сети, указанной в списке IP\_NET3845. switch list MACGROUP1 mac add 00:01:02:03:04:05 00:11:12:13:14:15 switch list VGROUP numrange add 10 20-30 40 switch list IP\_NET3845 match add arp net 195.38.45.64/26 || ip net 195.38.45.64/26 switch group 5 rule 10 src MACGROUP1 vlan VGROUP match IP\_NET3845 deny switch group 5 rule 20 dst MACGROUP1 vlan VGROUP match IP\_NET3845 deny switch group 1 rule 1 setpri 10 Включим запись в системном журнале для отображения процесса обработки пакетов коммутатором, предназначаемых для MAC-адреса "00:11:22:33: 44:55" и подсети "1.2.3.0/24". sw trace filter "ether host 00:11:22:33:44:55" sw trace filter "net 1.2.3.0/24" Пример конфигурации, в которой создаются три коммутационные группы. Группой 5 коммутируются пакеты c VLAN метками 10, 20-30 и 40. Группой 15 коммутируются пакеты с любой меткой VLAN, кроме коммутируемых группой 5. Группой 25 коммутируются любые пакеты без метки VLAN. Кроме того, группой 25 будут передаваться межкоммутаторный трафик. switch list VGROUP numrange add 10 20-30 40 switch list ALL\_VLAN numrange add 0-4999 switch group 5 add eth0 rf5.0 switch group 5 rule 10 vlan VGROUP permit switch group 5 deny switch group 5 start switch group 15 add eth0 rf5.0 switch group 15 rule 10 vlan VGROUP deny switch group 15 rule 11 vlan ALL\_VLAN permit switch group 15 deny switch group 15 start switch group 25 add eth0 rf5.0 switch group 25 rule 10 vlan ALL\_VLAN deny switch group 25 permit switch group 25 start switch start